# **PRAKTIKUM APLIKASI WEB**

# **DAY 6**

# **(JAVASCRIPT LANJUT-EVENT HANDLER)**

# **Bab 6 JAVA SCRIPT EVENT HANDLER**

## **A. T U J U A N :**

- 1. Mempelajari dan mempraktekan tag-tag bahasa HTML yang lain, seperti table, image, form dan input.
- 2. Dapat membuat halaman web entry data pribadi sederhana

## **B. LANGKAH-LANGKAH & PERCOBAAN :**

- 1. Anda harus menyiapkan web server, anda boleh memakai web server apache atau IIS.
- 2. Letakkan dokumen anda pada dokumen root dari web server yang anda pakai, sebagai contoh : dokumen root web server Apache dengan sistem operasi windows berada pada folder : *C:\Program Files\Apache Group\Apache\htdocs*
- 3. Tulis kode-kode HTML berikut ini kedalam Notepad, simpan dalam extensi html atau htm dan kemudian letakkan kedalam direktori root web server anda. Kemudian panggil file tersebut dengan cara sebagai berikut : http:\\localhost\nama\_file.html atau http:\\Ipaddresskomputeranda\nama\_file.html atau http:\\namaKomputerAnda\nama\_file.html.

## **1. TUGAS PRAKTIKUM**

#### **Dari Halaman Entri berikut :**

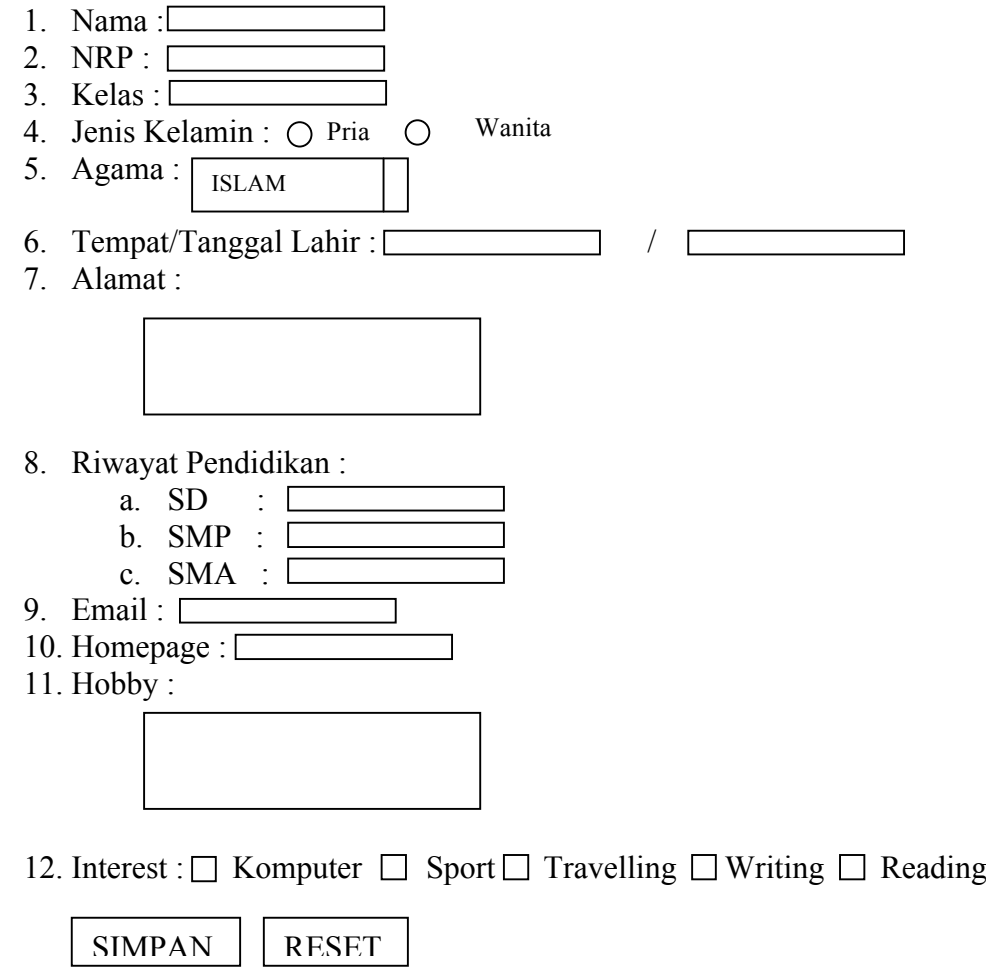

### BUAT FORM WEB DIATAS DILENGKAPI JAVASCRIPT EVENT HANDLER, DENGAN ATURAN SBB :

- 1. Semua wajib diisi, kecuali Interest,Hobby, dan Homepage, kalo tidak diisi keluar pesan "Anda belum mengisi xxx", dan focus ke object yang belum diisi, xxx keterangan object yang tidak diisi
- 2. Nama tidak boleh ada angka, bila mengisi angka akan langsung ditolak, penolakannya adalah, angka yang diketik tidak muncul di text box
- 3. NRP tidak boleh ada huruf, bila mengisi huruf akan langsung ditolak, penolakannya adalah, huruf yang diketik tidak muncul di text box
- 4. Bila merubah pilihan Agama, akan muncul message "Anda memilih Agama xxxx", xxx diisi dengan agama pilihan yang dipilih saat itu
- 5. Saat akan menekan tombol submit, muncul konfirmasi "Apakah anda yakin ingin menyimpan?", bila klik yes akan muncul pesan "Data sudah tersimpan", bila klik no maka tidak ada respon apapun